# **Python Tutorial**

Klaus Rheinberger

2024-02-28

#### **Vorwort**

Dieses Tutorial zeigt einführend, wie Python zum wissenschaftlichen Rechnen verwendet werden kann. Ausführlichere Einführungen finden Sie z. B. in:

- [Python Language Companion](https://ses.library.usyd.edu.au/handle/2123/21370) to the excellent and free book [Introduction to Applied](https://web.stanford.edu/~boyd/vmls/) [Linear Algebra: Vectors, Matrices, and Least Squares](https://web.stanford.edu/~boyd/vmls/) by Stephen Boyd and Lieven Vandenberghe, Cambridge University Press, 2018.
- [Programming for Computations Python. A Gentle Introduction to Numerical Simula](https://www.springer.com/gp/book/9783030168766)[tions with Python 3.6.](https://www.springer.com/gp/book/9783030168766) von Svein Linge und Hans Petter Langtangen, 2. Auflage, 2020. => PDF-Download im FHV-Netz möglich!

Wer Python von Grund auf und umfassender lernen möchte, kann z. B. diese Bücher und Links verwenden:

- [Python Der Grundkurs](https://www.rheinwerk-verlag.de/python-der-grundkurs/) von Michael Kofler, 2. Auflage, 2021
- [Official Python 3 documentation](https://docs.python.org/3/index.html)
- [Python Tutorial bei www.w3schools.com](https://www.w3schools.com/python/default.asp)

## **Python als Taschenrechner**

In der Python-Shell können Sie intuitiv Rechnungen eintippen. Hier ein paar Beispiele:

#### $(42 + 137)/0.815$

#### 219.6319018404908

Achtung: Das Dezimaltrennzeichen ist im Englischen ein Punkt, und Potenzieren wird mit \*\* implementiert!

1.23\*\*45

#### 11110.40818513195

Um die elementaren mathematischen Funktionen zu verwenden, müssen Sie zuerst, und nur einmal, das NumPy-Paket importieren. Wir verwenden das Kürzel np, um die Funktionen von NumPy anzusprechen.

import numpy as np

np.sqrt(np.pi/2)

1.2533141373155001

Kommentare beginnen mit einem #.

# This is a comment. np.log(1) # This also.

0.0

### **Formatierte Ausgabe**

Für eine formatierte Ausgabe verwenden wir die Funktion print und sogenannte f-Strings:

```
name = "Klaus"
like_math = True
age = 50value = 12.3456789
print(f"Hallo! My name is {name}.")
print(f"I {like_math = }")
print(f"I am {age} years old. These are about {age*365} days.")
print(f"A value: {value:.2f}") # float with two decimal places
```

```
Hallo! My name is Klaus.
I like_math = True
I am 50 years old. These are about 18250 days.
A value: 12.35
```
#### **Listen und Vektoren**

In der Mathematik ist ein Vektor des  $\mathbb{R}^n$  eine geordnete Liste von n reellen Zahlen. In Python werden allgemeine Listen (nicht nur von Zahlen) mit eckigen Klammern erzeugt:

 $a = [-3, 5.7, 8]$  $b = [2.1, 0, -8]$ c = ["Karl", "Klaus", "Erna", "Maria"]

Allerdings ist z. B. die Addition von Python-Listen mit Zahleneinträgen **nicht** wie die Addition von Vektoren in der Mathematik, nämlich elementweise, definiert:

 $a + b$ 

 $[-3, 5.7, 8, 2.1, 0, -8]$ 

Um den gewünschten Effekt von Addition und Skalarmultiplikation für Vektoren zu erreichen, machen wir solche Python-Listen zu 1-dimensionalen NumPy-Arrays:

```
v = np.array([-3, 5.7, 8])w = np.array([2.1, 0, -8])print(v + w)print(3*w)
```

```
[-0.9 \t 5.7 \t 0. ][ 6.3 \t 0. -24. ]
```
Es gibt einige hilfreiche NumPy-Funktionen, um oft gebrauchte Typen von NumPy-Arrays zu erzeugen, z. B.:

```
# 11 evenly spaced numbers over the interval [0, 50]:
x = npulinspace(0, 50, 11)
print(x)
```
[ 0. 5. 10. 15. 20. 25. 30. 35. 40. 45. 50.]

```
# evenly spaced numbers over the interval [0, 20] with step size 2:
x = np.arange(0, 20, 2) # Note, that 20 is not included!
print(x)
```
[ 0 2 4 6 8 10 12 14 16 18]

## **NumPy-Arrays**

Ein Vektor wird als eindimensionales NumPy-Array implementiert, eine Matrix als zweidimensionales NumPy-Array.

```
v = np.array([-3, 5.7, 8])print(f"\{v\}")print(np.ndim(v)) # number of dimensions
print(len(v)) # length, i. e. number of items, not the geometric length!
print(v.size) # also number of items
[-3, 5.7, 8.]1
3
3
# A matrix is filled row-wise with lists:
M = np.array([[-3, 5.7, 8],
             [2.1, 0, -8]]print(f"{M}")
print(np.ndim(M)) # number of dimensions of the array
print(M.shape) # shape of the array
print(M.size) # number of elements in the array
[[-3, 5.7 8. ][2.1 \ 0. \ -8. \ ]]2
(2, 3)
6
```
Indexing und slicing of vectors and lists:

```
x = np.array([1, 2.1, -5])# accessing vector (=1-dim-array) items works the same as with lists:
print(x[0]) # Python starts indexing with 0.
print(x[1:3]) # items from index 1 included until index 3 excluded
print(x[:2]) # items up to index 2 with index 2 excluded
print(x[1:]) # items starting from index 1 with index 1 included
print(x[-1]) # last item
```

```
print(x[-2]) # second last item
print(x[-2:]) # from the second last item to the end
print(x[-2:-1]) # should be clear now :-)1.0
```
[ 2.1 -5. ] [1. 2.1] [ 2.1 -5. ] -5.0 2.1 [ 2.1 -5. ] [2.1]

Indexing and slicing of matrices:

```
M = np.array([[-3, 5.7, 8],[2.1, 0, -8]]print(f"{M}")
# accessing matrix items works similar:
print("first row, second column:")
print(M[0, 1])
print("first row:")
print(M[0, :])print("second column:")
print(M[:, 1])print("second and third column:")
print(M[:, 1:3])
print("first two columns:")
print(M[:, :2])
```

```
[[-3. 5.7 8. ]
[2.1 \ 0. \ -8. \ ]]first row, second column:
5.7
first row:
[-3. 5.7 8. ]
second column:
[5.7 0. ]
second and third column:
[[ 5.7 8. ]
```
[ 0. -8. ]] first two columns:  $[[-3. 5.7]$ [ 2.1 0. ]]

Beachten Sie, dass beim Slicing das Rückgabe-Array die angepasste Dimension hat, die sich von der Dimension des Ausgangs-Arrays unterscheiden kann. Hier ein Beispiel, wie man das Slicing so anpasst, dass das Rückgabe-Array die gleiche Dimension wie das Ausgangs-Array hat:

```
M = np.array([[-3, 5.7, 8],[2.1, 0, -8]]print(f"{M}")
print("first column as 1-dim array:")
print(M[:, 0])
print("first column as 2-dim array:")
print(M[:, [0]])
```

```
[[-3. 5.7 8. ]
 [ 2.1 0. -8. ]]
first column as 1-dim array:
[-3. 2.1]
first column as 2-dim array:
[[-3. ]
[ 2.1]]
```
Transponieren einer Matrix:

print(f"{M}") print(f"{M.T}")

[[-3. 5.7 8. ] [ 2.1 0. -8. ]]  $[-3, 2.1]$ [ 5.7 0. ] [ 8. -8. ]]

#### **Mutability**

Listen und NumPy-Arrays sind veränderbar (engl. mutable), d. h. sie können nach ihrer Erzeugung verändert werden.

```
a = np.array([1, 2, 3])print(f''{a = }'')b = a # Caution: b references the same object as a
b[1] = 4 # Changing b changes a!
print(f''{a = }'')a = array([1, 2, 3])a = array([1, 4, 3])# If you do not want this, you have to make a copy:
a = np.array([1, 2, 3])print(f''{a} = )''b = a.copy() # b is a copy of ab[1] = 4 # changing b does not change a
```

```
print(f''{a = }'')
```

```
a = array([1, 2, 3])a = array([1, 2, 3])
```
#### **Vektor- und Matrizenrechnung**

```
v = np.array([-1, 5, 0]) # 1-dim array
w = np.array([ 2, 2, 1]) # 1-dim arrayprint("inner product:")
print(f"{v@w = } or {np.dot(v, w) = }")
print("cross product:")
print(f''{np}.\cross(v, w) = }")print("Caution: These are element-wise operations:")
print(f''{v*w = })print(f''{v/w = }'')print(f''{v**2 = }")
```

```
inner product:
v@w = 8 or np.dot(v, w) = 8cross product:
np.cross(v, w) = array([ 5, 1, -12])Caution: These are element-wise operations:
v * w = array([-2, 10, 0])v/w = array([-0.5, 2.5, 0. ])v**2 = array([1, 25, 0])
```
Die Matrixmultiplikation wird wie das innere Produkt mit dem @ Operator durchgeführt:

```
M = np.array([[-3, 5.7, 8],[2.1, 0, -8]]N = np.array([1, 2],[3, 4],
              [5, 6]])
print("M@N = ")
print(f"{M@N}")
print("M@v = "')print(f"{M@v}")
```

```
M@N =[[ 54.1 64.8]
[-37.9 -43.8]]
M@v =[31.5 -2.1]
```
Berechnung von Rängen, Determinanten, Eigenwerten, Eigenvektoren:

```
M = np.array([[-3, 2, 8],[2, 0, 1],[ 8, 1, 3]])
rank = np.linalg.matrix_rank(M)
print(f''{rank} = )")det = npu.linalg.det(M)print(f''{det = : .2f}")eigenvalues, eigenvectors = np.linalg.eig(M)
print("1-dim array of eigenvalues:")
print(f"{eigenvalues}")
print("2-dim array of eigenvectors in columns:")
```

```
print(f"{eigenvectors}")
print("Some check by computing M*v_1 - lambda_1*v_1")
print("which should be a numerically zero vector:")
result = M@eigenvectors[:, 0] - eigenvalues[0]*eigenvectors[:, 0]
print(f''{result = }")rank = 3det = 23.001-dim array of eigenvalues:
[ 8.97566072 -8.68045912 -0.2952016 ]
2-dim array of eigenvectors in columns:
[[ 0.56706349 0.82346126 0.01872296]
[ 0.21494363 -0.12599762 -0.96846468]
 [0.7951341 -0.55320535 0.2484464]Some check by computing M*v_1 - lambda_1*v_1
which should be a numerically zero vector:
result = array([-1.77635684e-15, -1.11022302e-15, -8.88178420e-16])
```
#### **Lineare Gleichungssysteme**

Wir lösen das quadratische lineare Gleichungssystem  $Ax = b$  und überprüfen zuerst, ob es eine eindeutige Lösung gibt:

```
A = np.array([1, 2],[3, 4]])
b = np.array([5, 6])(m, n) = A.shapeprint(f''rank(A) = {np.linalg.math(z_{1})'}')if np.linalg.matrix_rank(A) == n:
    x = np.linalg.solve(A, b) # Matrix A must be square and of full-rank!
    print(f"unique solution: \{x = \}")
else:
    print("no unique solution!")
```

```
rank(A) = 2unique solution: x = array([-4. , 4.5])
```
Kern (engl. null space, kernel) und Bild (engl. column space, range, image) einer Matrix:

```
import scipy as sp
A = np.array([1, 2, -1],[2, 4, 3]]print("matrix A:")
print(f"{A}")
print(f''{np.linalg.matrix\_rank(A) = }.print("orthonormal basis for the null space (kernel) of A:")
N = sp.linalg.null_space(A)
print(f"{N}")
print("orthonormal basis for the column space (range, image) of A:")
C = spu1inalg.orth(A)print(f"{C}")
# the orthonormal bases are given as column vectors.
```

```
matrix A:
[[ 1 2 -1]
[ 2 4 3]]
np.linalg.matrix_rank(A) = 2.
orthonormal basis for the null space (kernel) of A:
[[ 8.94427191e-01]
[-4.47213595e-01]
 [-3.33066907e-16]]
orthonormal basis for the column space (range, image) of A:
[[-0.27000134 -0.96285995]
 [-0.96285995 0.27000134]]
```
# **Plot einer Funktion**

```
# define the function f:
def f(x):return x**2
# 50 grid points distributed between -2 and 2 with equal spacing:
x = npu1inspace(-2, 2, num=50)
```

```
# plot the function at the grid points:
import matplotlib.pyplot as plt
plt.figure(figsize=(4, 3))
plt.plot(x, f(x), linestyle='-', color='red', marker='.')
plt.xlabel('x')
plt.ylabel('f(x)')
plt.grid(True)
plt.show()
```
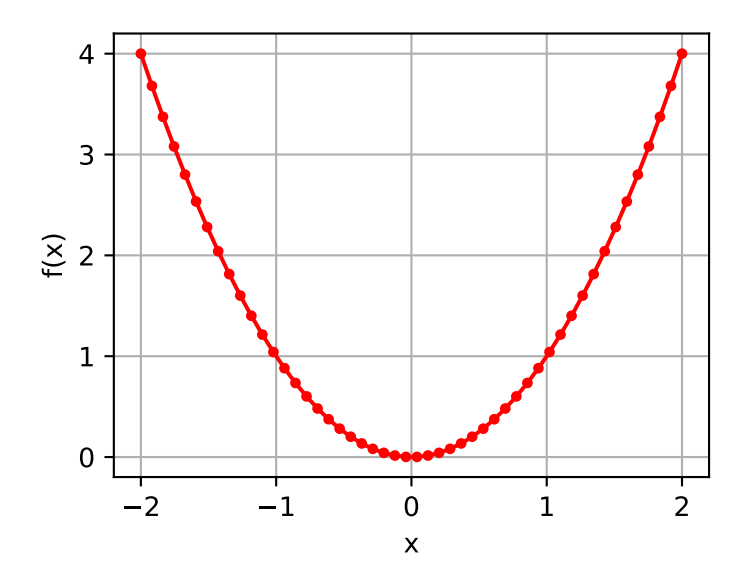

# **Regression**

```
n = 13 # number of data points
t = npuinspace(1, 10, num = n) # time points measurements
noise = 0.2*np.random.normal(size = n) # noise in measurement values
y = 2 + 0.5*t + noise # measurement values: line + noise
plt.figure(figsize=(5, 3))
plt.plot(t, y, 'o')
plt.xlabel('t')
plt.ylabel('y')
plt.grid(True)
```
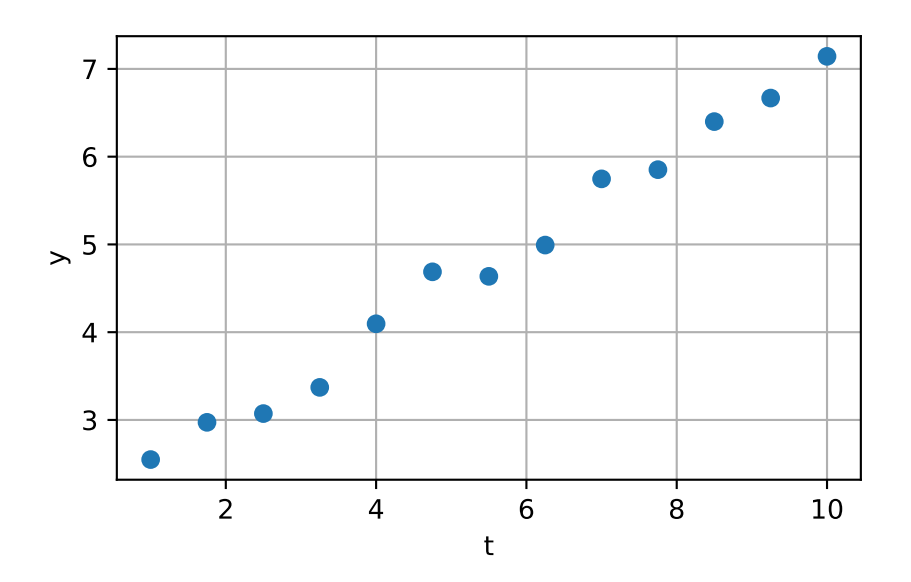

```
col_of_ones = np.ones(n)
A = np.start((col_of.ones, t), axis = 1)b = y.read.reshape(13, 1)print(f''{A = }'')print(f''{b = }'')
```

```
A = array([1 : 1 : 1 : 1],
        [ 1. , 1.75],
        [ 1. , 2.5 ],
        [ 1. , 3.25],
        \left[ \begin{array}{ccc} 1. & , & 4. & \\ 1. & , & 4.75 \end{array} \right],[1, , ,][ 1. , 5.5 ],
        [ 1. , 6.25],
        [ 1. , 7. ],
        [ 1. , 7.75],
        [ 1. , 8.5 ],
        [ 1. , 9.25],
        [1. , 10. ]]b = array([2.54855772],[2.97278205],
        [3.07255599],
        [3.37111217],
        [4.09574775],
```

```
[4.6878363 ],
       [4.63630242],
       [4.99267968],
       [5.74703664],
       [5.85194768],
       [6.39962379],
       [6.66786167],
       [7.14305882]])
# via Formel:
x_hat_1 = np.linalg.inv(A.T @ A) @ A.T @ bprint(x_hat_1)
# via Normalgleichungen:
x_hat_2 = np.linalg.solve(A.T @ A, A.T @ b)print(x_hat_2)# via lstsq:
x_hat_3 = np.linalg.lstsq(A, b, rcond=None)[0]print(x_hat_3)
```

```
[[1.94696893]
[0.51575534]]
[[1.94696893]
[0.51575534]]
[[1.94696893]
[0.51575534]]
```

```
# Fit A*x_hat:
y_hat = A@x_hat_1plt.figure(figsize=(5, 3))
plt.plot(t, y, 'o', label='data')
plt.plot(t, y_hat, '.-', label='fit')
plt.xlabel('t')
plt.ylabel('y')
plt.legend(loc='best')
plt.grid(True)
```
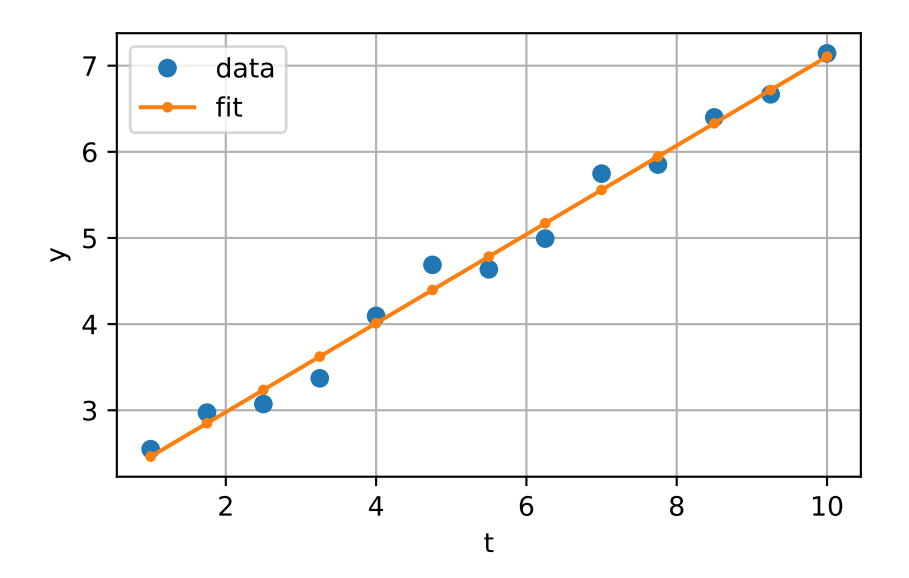

# **For-Schleife**

#### [Zinseszinsrechnung:](https://de.wikipedia.org/wiki/Zinseszins#Zinseszinsrechnung)

```
B 0 = 1000.0 # initial balance in EUR
q = 1.05 # interest rate factor
n = 5 # number of years
# range: start 1 is included, stop n + 1 is excluded!
for i in np.arange(1, n + 1, 1):
   B_i = B_0 * q * * iprint(f"Balance after {i} years = {B_i:.2f} EUR.")
```
Balance after 1 years = 1050.00 EUR. Balance after 2 years = 1102.50 EUR. Balance after 3 years = 1157.63 EUR. Balance after 4 years = 1215.51 EUR. Balance after 5 years = 1276.28 EUR.

## **While-Schleife**

Wir berechnen die [Fakultät](https://de.wikipedia.org/wiki/Fakultät_(Mathematik)) einer natürlichen Zahl  $n > 0$ :

```
n = 10f = 1 # initial value for factorial n!
k = n # initial decreasing number kwhile k > 0:
   print(f''{k = })")f = f*kk = k - 1print(f''{n}! = {f}")
k = 10k = 9k = 8k = 7k = 6k = 5k = 4k = 3k = 2k = 1
```
# **If-Elif-Else Abfrage**

10! = 3628800

Wir bestimmen das Vorzeichen von ein paar Zahlen:

```
numbers = np.arange(-3, 4, 1)for n in numbers:
    if n > 0:
        print(f"{n} hat das Vorzeichen +.")
    elif n == 0:
        print(f"{n} hat kein Vorzeichen.")
    else:
        print(f"{n} hat das Vorzeichen -.")
```

```
-3 hat das Vorzeichen -.
-2 hat das Vorzeichen -.
-1 hat das Vorzeichen -.
0 hat kein Vorzeichen.
1 hat das Vorzeichen +.
```
2 hat das Vorzeichen +. 3 hat das Vorzeichen +.

Beachte: Eine If-Elif-Else Abfrage muss nicht zwingend elif oder else Teile haben.